## **Vytvorenie alebo zmena hesla v online katalógu UK PU**

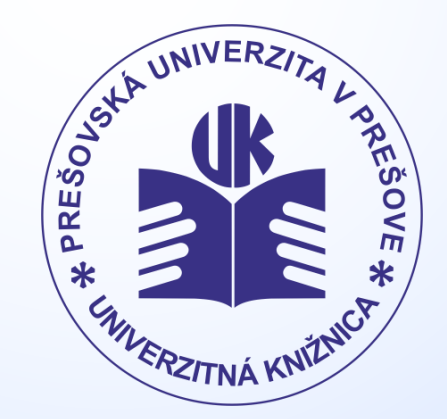

**www.pulib.sk**

- Prejdite na stránku online katalógu UK PU **<https://alis.pulib.sk/F>.**
- Kliknite na tlačidlo **Zmena hesla** a zadajte **číslo svojej karty ISIC** (alebo ID čitateľa).
- Na **e-mailovú adresu**, ktorú máte zaregistrovanú v UK PU, **príde e-mail bez predmetu z adresy [aleph@pulib.sk](mailto:aleph@pulib.sk) s odkazom** na webovú stránku. **Kliknite na tento odkaz** alebo ho skopírujte do webového prehliadača.
- Do prvého okienka **zadajte číslo svojej karty ISIC** (alebo ID čitateľa).
- Do druhého okienka **zadajte nové heslo**.
- Do tretieho okienka ešte raz zadajte (potvrďte) nové heslo.
- Vypíše sa Vám **správa o úspešnej zmene hesla**.

*Ak sa vám nepodarí zmeniť heslo, je potrebné celý postup zopakovať od začiatku. Nepoužívajte opakovane starý odkaz z e-mailu!*